Муниципальное бюджетное общеобразовательное учреждение Академический лицей г. Томска имени Г.А. Псахье

Методическая разработка

# **«Влияние сети Интернет на детей младшего школьного возраста»**

Разработал: учитель начальных классов

Рябцева Ирина Николаевна

#### Пояснительная записка

В связи с глобальным процессом активного формирования и использования информационных ресурсов особое значение приобретает информационная безопасность детей. Доступ обучающихся к информационным ресурсам сети Интернет дает возможность школьникам пользоваться основным и дополнительным учебным материалом, необходимым для обучения в школе, выполнять домашние задания, самостоятельно обучаться, а также узнавать о проводимых конкурсах, олимпиадах и принимать участие в них. Использование Интернета в образовательной деятельности таит в себе много опасностей. Для преодоления негативного воздействия Интернета на детей необходимо их ознакомить с потенциальными опасностями в сети Интернет. Просвещение обучающихся по использованию информационных ресурсов в сети Интернет, знание элементарных правил отбора и использования информации способствует развитию системы защиты прав детей в информационный среде, сохранению здоровья и нормальному развитию.

Говоря об Интернет-безопасности, компьютерной безопасности, прежде всего имеют в виду основную проблему - безопасность информации и ее носителей. Однако, применительно к образовательному учреждению, более важной составляющей информационной безопасности является защита пользователей информационной системы от негативной информации.

Для полноценного развития ребенка, способного успешно жить и саморазвиваться в современном мире, не нужно (и даже опасно) создавать идеальную информационную среду, важнее и продуктивнее заниматься развитием информационной безопасности личности школьника, обучать ребенка адекватному восприятию и оценке информации, ее критическому осмыслению на основе нравственных и культурных ценностей. Так, в «мерах, направленных на обеспечение информационной безопасности детства» важный акцент ставится на «создании и внедрении программ обучения детей правилам безопасного поведения в интернет-пространстве, профилактики интернет-зависимости…».

В вопросе пользы и вреда интернета для детей ведутся активные споры, в которых сторонники современных технологий приводят аргументы о ценности интернета для полезного развития ребенка, в то время как скептики видят лишь вред воздействия соблазнов сети.

*К полезным свойствам интернета для младшего поколения относят:*

Неисчерпаемый ресурс полезной и познавательной информации и развитие навыков правильно в ней ориентироваться. Благодаря интернету можно развивать любознательность ребенка и обучить его алгоритмам поиска;

Интернет может стать полезным «тренажером» памяти и внимания, логического мышления ребенка;

Развивающие игры в интернет при правильном «дозировании» и подборе имеют свойства оказывать большую пользу в расширении эрудиции и кругозора, изучении иностранных языков — поскольку интернет содержит много полезных материалов по всем необходимым предметам познания – на любой возраст.

Важно при этом помнить о случаях, когда интернет может стать вредным для здоровья ребенка:

Долгое нахождение перед экраном компьютера снижает необходимую для развития физическую активность, формирует неправильные свойства осанки, ухудшение зрения.

Для профилактики глазных заболеваний и ухудшения зрения, во время работы за компьютером ребенку нужно делать регулярные перерывы, а также периодически выполнять зарядку для глаз.

Влияние на психику. В ответственности взрослого — отслеживать, что просматривает маленький ребенок в сети интернет: это предупредит риски столкновения с вредной для психического развития информацией, например, насильственного характера, к которой он в силу своего возраста окажется не готов.

Влияние на социализацию. Свойства длительного пребывания в игровой реальности интернет могут сказаться вредом замены реального общения, необходимого ему для социального развития.

**Цель:** способствовать формированию у школьников понимания безопасного поведения в сети, активной позиции в получении знаний и умений выявлять информационную угрозу, предвидеть последствия информационной угрозы и противостоять им.

### **Задачи:**

- Познакомить с основными правилами пользования интернета.
- Расширить представление детей об интернете.

 Сформировать основы коммуникативной грамотности, чувства ответственности за свое поведение.

 Сформировать у учащихся понятия о принципах безопасного поведения в сети Интернет.

 Обеспечить информационную безопасность ребенка при обращении к ресурсам Интернет.

 Воспитывать внимательное отношение к информационным ресурсам.

### **Ожидаемые результаты:**

Знание правил безопасного поведения и их использование.

 Понимание, что культура Всемирной сети зависит от личной культуры каждого.

### **Методическая разработка включает 3 этапа:**

1. Урок-знакомство с клавиатурой.

2. Брифинг «Интервью с роботом»

3. Классный час «Безопасное поведение в сети Интернет»

4. Полезные ссылки и приложения для обучения младших школьников.

Тема урока: «Знакомство с клавиатурой»

Цель урока: ознакомить учащихся с устройством клавиатуры, а также изучить клавиатуру, некоторые сочетания клавиш.

Задачи урока:

- Обучающие- знакомство учащихся с устройством клавиатуры, применение знаний на практике;
- Развивающие развитие внимания, памяти, речи; мелкая моторики;
- Воспитательные повышение мотивации на уроке, воспитание аккуратности.

Оборудование: презентация «Знакомство с клавиатурой», карточки с текстовыми заданиями, проектор, виртуальная доска, ПК.

### **Ход урока:**

Современные компьютеры могут обрабатывать числовую, текстовую, графическую, звуковую и видеоинформацию.

Для ввода в компьютер звуковой информации применяются микрофоны; сканеры, цифровые фотоаппараты и видеокамеры используются для ввода сложных графических изображений, фотографий и видеофильмов; числовая и текстовая информация также может быть введена в память компьютера с помощью сканера. Но для того чтобы успешно работать на компьютере, необходимо знать клавиатуру – важнейшее устройство ввода в память компьютера.

**Клавиатура**— компьютерное устройство, которое располагается перед экраном дисплея и служит для набора текстов и управления компьютером с помощью клавиш, находящихся на клавиатуре.

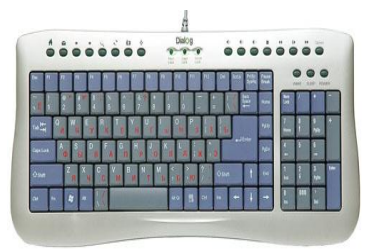

Внимательно рассмотрите клавиатуру компьютера.

*Все клавиши можно условно разделить на несколько групп:*

- 1. алфавитно-цифровые клавиши;
- 2. функциональные клавиши;
- 3. управляющие клавиши;
- 4. клавиши управления курсором;
- 5. цифровые клавиши.

В центре расположены **алфавитно-цифровые клавиши**, очень похожие на клавиши обычной пишущей машинки. На них нанесены цифры, специальные символы («!», «:», «\*» и т.д.), буквы русского алфавита, латинские буквы. С помощью этих клавиш вы будете набирать всевозможные тексты, арифметические выражения, записывать свои программы. В нижней части клавиатуры находится большая клавиша без символов на ней – «Пробел». «Пробел» используется для отделения слов и выражений друг от друга.

Русские клавиатуры двуязычные, поэтому на их клавишах нарисованы символы как русского, так и английского алфавитов. В режиме русского языка набираются тексты на русском языке, английского — на английском.

**Алфавитно-цифровая клавиатура**— основная часть клавиатуры с алфавитно-цифровыми клавишами, на которых нарисованы символы,вместе со всеми тесно прилегающими управляющими клавишами.

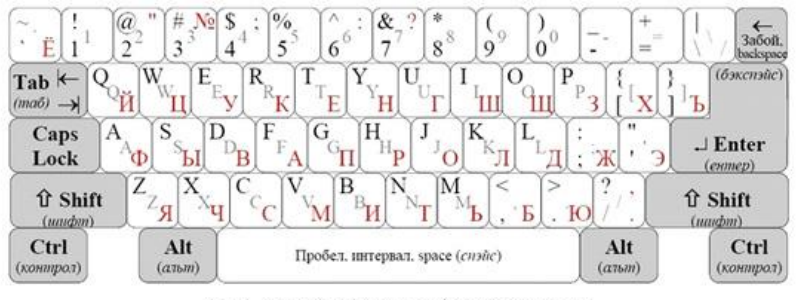

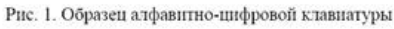

На рис.1 представлен один из видов алфавитно-цифровой клавиатуры. Виды клавиатуры отличаются друг от друга формой некоторых управляющих клавиш и расположением клавиши с символом бэкслеша \.

Алфавитно-цифровые клавиши изображены белым цветом, управляющие — серым. На левой стороне клавиш нарисованы символы,

которые набираются в режиме английского языка. На правой — символы режима русского языка, если они отличаются от английского. Если в обоих режимах набирается один и тот же символ, то этот символ справа не рисуется.

**Функциональные клавиши F1 – F12**, размещенные в верхней части клавиатуры, запрограммированы на выполнение определенных действий (функций). Так, очень часто клавиша **F1** служит для вызова **справки**.

Место ввода очередного символа на экране монитора отмечается мигающей черточкой – **курсором**.

Для перемещения курсора служат **клавиши управления курсором**, на них изображены стрелки, направленные вверх, вниз, влево и вправо. Эти клавиши перемещают курсор на одну позицию в соответствующем направлении. Клавиши PageUp и PageDown позволяют «листать» документ вверх и вниз, а клавиши Home и End переводят курсор в начало и конец строки.

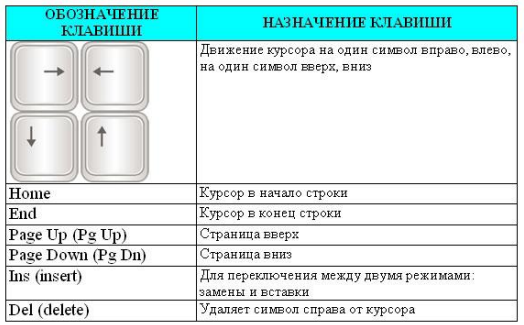

Очень часто используются **управляющие клавиши**. Они не собраны в одну группу, а размещены так, чтобы их было удобно нажимать.

Клавиша **Enter** (иногда изображается со стрелкой) завершает ввод команды и вызывает ее выполнение. При наборе текста служит для завершения ввода абзаца.

Клавиша **Esc** расположена в верхнем углу клавиатуры. Обычно служит для отказа от только что выполненного действия.

Клавиши **Shift, Ctrl, alt** корректируют действия других клавиш.

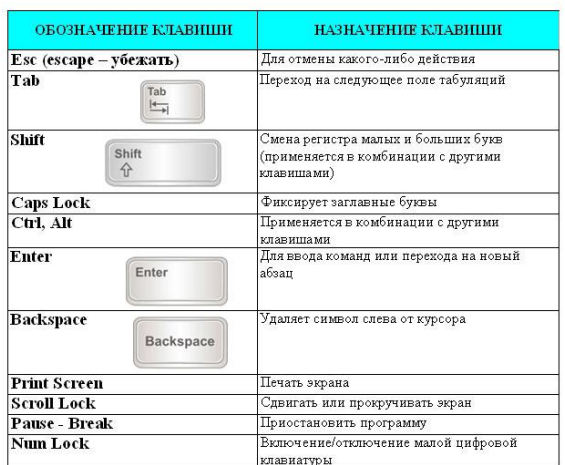

**Цифровые клавиши** – при включенном индикаторе Num Lock

удобная клавишная панель с цифрами и знаками арифметических операций.

Расположенными, как на калькуляторе. Если индикатор Num Lock выключен,

то работает режим управления курсором.

*Замечание:* название «Num Lock» в буквальном переводе означает «фиксация цифр»

Клавиатурные эквиваленты

CTRL+Z – Отменить

CTRL+A - Выделить все

BACKSPACE - Перейти к папке верхнего уровня

CTRL+TAB - Перейти из одной вкладки в другую

F4 – Раскрыть адресную строку

F1 - Справка

F10- Перейти к меню SHIFT+F10 - Вызвать контекстное меню для

выделенного объекта

CTRL+ESC - Открыть главное меню

CTRL+ESC - Нажать на кнопку Пуск

alt+TAB - Перейти из одного окна в другое (смена активности окна)alt+M -

Свернуть все окна

Win+R - Открыть окно Запуск программы

Win+M - Свернуть все открытые окна

Win+F1 - Вызвать справочную систему Windows

Win+E - Вызвать Проводник Windows

Win+F - Найти файл и папку

CTRL+Win+F - Найти компьютер

Win+Tab - Переход между приложениями Панели задач

Win+Break - Вызвать свойства системы

*Название некоторых символов:*

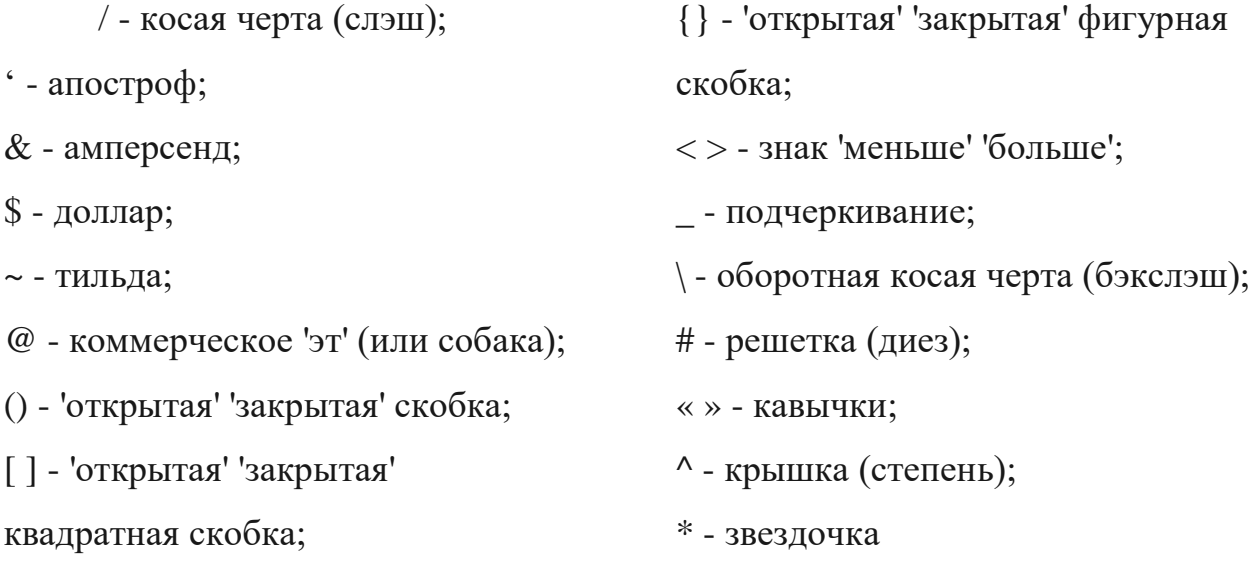

Клавиатура – это электронное устройство, содержащее внутри микросхемы и другие детали. Поэтому обращаться с ней следует бережно и аккуратно. Нельзя допускать загрязнения клавиатуры пылью, мелким мусором, металлическими скрепками пр. Нет нужды сильно стучать по клавишам. Движения ваших пальцев должны быть легкими, короткими и отрывистыми.

*Практическое задание:*

- 1. Создать макет клавиатуры
- 2. Разгадайте кроссворд «Надписи на клавишах». (Приложение 1)

### **Брифинг «Интервью с роботом»**

Обучающимся предстоит восстановить несколько историй, которые загадал робот-интерфейс. Он может отвечать только на прямые вопросы, выдавая ответ в виде фраз «Да», «Нет». Робот опишет конечный факт (что в итоге получилось), а участники размотают историю в обратном направлении до начальной ситуации, с которой все началось, восстановив детали. За каждый правильно заданный роботу вопрос участникам начисляются баллы, а у тех, кто расскажет роботу правильную историю сумма баллов удвоится. После отгадывания всех историй будет назван чемпион задавания вопросов по сумме баллов.

*Ожидаемый результат:* 

Знакомство с концепцией голосового интерфейса;

Развитие умения формулировать свою мысль в закрытый вопрос;

 Развитие умения строить логические предложения, доказывать и опровергать гипотезы.

*Задачи участников:* 

 Выдвинуть гипотезу начала истории, описанной роботом ситуации.

 Задавать интерфейсу уточняющие закрытые вопросы для выяснения истории.

 Воссоздать всю последовательность развития истории и пересказать ее в хронологическом порядке.

*Материалы:* стикеры баллов для обучающихся.

*Оборудование:* ИКТ.

### *Ход мероприятия*

### *Введение*

- Вы когда-то искали информацию в Интернете с помощью голосовых команд? Спрашивали у смартфона «ОК, google?» или «Слушай, Алиса?»

(ответы детей)

- Как работает голосовой поиск? Как думаете, зависит ли ответ от того, как задан вопрос?

(ответы детей)

- Технология, с помощью которой мы ищем в Интернете информацию через задавание вопросов, называется «голосовой интерфейс». Специальную программу заранее долго учат отвечать на различные вопросы. Чем дольше программа училась, тем больше вопросов она понимает. Но есть программы, которые понимают только закрытые вопросы, на которые модно ответить «Да» или «Нет». Попробуйте задать мне закрытый вопрос.

#### (дети задают)

#### *Постановка задачи*

- Отлично! Я хочу познакомить вас с простым роботом, который как раз отвечает только на закрытые вопросы, однако хочет, чтобы вы отгадали загадки. Робот будет задавать вам информацию о том, чем закончилась его история, а вам нужно отгадать с чего все началось. Сделать это можно, задавая вопросы роботу, но только такие, на которые можно ответить «Да» или «Нет». Готовы услышать первую историю?

#### *Ход игры*

На экране появляется первый факт – конец истории (приложение 2). Тому ученику, кто расскажет всю правильную историю роботу в хронологическом порядке, выдается «\*2» стикер, который увеличивает его баллы вдвое. У Учителя есть полное описание всей истории, на которую он опирается при переключении слайдов. Когда дети отгадывают историю, они переходят к следующей (приложение 2).

#### *Финал*

- Вы отгадали много истории и отлично справились с голосовым интерфейсом! Теперь настало время подсчитать, кто сколько вопросов сегодня задал и сколько баллов заработал.

#### *Рефлексия*

- Простым или сложным для вас оказалось придумывание вопросов для робота?

- Смогли бы вы сами придумать такую историю?

-Вы бы хотели научить свой голосовой интерфейс точно отвечать на ваши вопросы?

## **Классный час «Безопасное поведение в сети Интернет»**

**Цель:** обеспечение информационной безопасности обучающихся в сети Интернет.

### **Задачи:**

1. Знакомство с правилами безопасной работы в интернете.

2. Расширение знаний об интернете.

3. Формировать умения безопасного использования ресурсов интернета.

4. Учить учащихся доказывать, и отстаивает свою точку зрения «Плюсы и Минусы интернета», делать выводы.

**Оборудование:** Жетоны зеленого и красного цветов, игровой атрибут «Сундучок», флажки зеленого и красного цветов, материалы для коллажа, презентация к классному часу.

**Форма работы:** рабочие группы, диспут.

# **Предварительная работа:**

Сочинение на тему «Что такое интернет в моем представлении?»

Ход классного часа

# 1. **Основная часть.**

1.Организационный момент.

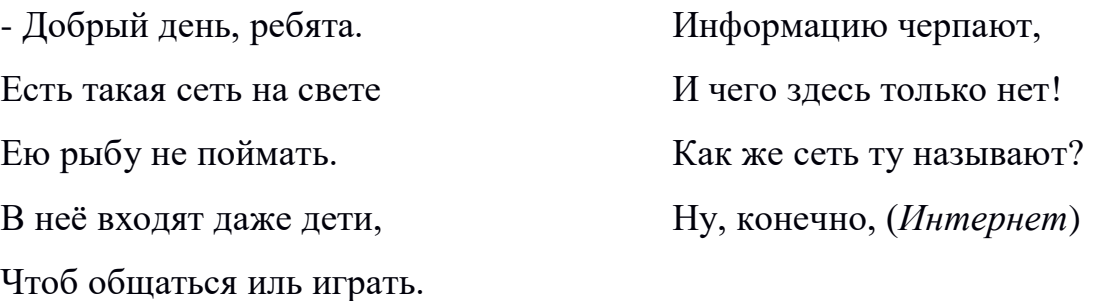

Тема нашего классного часа «Безопасное поведение школьников в сети интернет». Прежде чем начать занятие, я бы хотела разделить вас на рабочие группы. Я предлагаю достать из сундучка жетоны. И в соответствии с выбранными жетонами расположиться на столах, где есть флажок вашего цвета.

- У нас образовались две рабочие группы, каждая из которых будет работать самостоятельно и в конце обсуждения высказывать мнение группы.

Но сначала вспомним правила работы в группе:

1. Честность и добросовестность по отношению к одноклассникам.

2. Выслушивать мнение каждого участника группы.

3. Речь должна быть громкой, четкой.

4. Капитаном выбирается инициативный человек.

Кто будет оглашать мнение – решаете вы сами.

**2. Присоединение к теме урока через вопрос – Что такое Интернет?**

- Первый вопрос, который хотелось бы обсудить – что такое интернет?

- Каждому ученику я давала задание подготовить небольшое сочинение на тему интернета, сейчас я предлагаю вам объединиться и создать общий анализ сети. Итоговой вашей работой будет создание коллективного коллажа «Интернет».

### **3. Постановка цели занятия перед учащимися.**

Вы ответственно готовились к занятию, изучили много интересной литературы, познакомились с интернетом. Сейчас, каждая рабочая группа, после недолгого обсуждения выскажет мнение о том, полезен ли интернет для школьника или нет.

*Высказывания детей, примерные ответы.*

*Площадка для общения: сайты, форумы, социальные сети. Источник информации. Участие в интернет-олимпиадах, конкурсах.*

Вывод., не всегда интернет может быть полезным. Интернет, безусловно, дает большие возможности для общения, обучения, но есть один важный аспект, о котором необходимо помнить всегда. Это безопасность в сети.

### **Работа в группах.**

Это третий вопрос, который мы с вами обсудим: Что такое безопасность? Как обезопасить себя во время нахождения в сети?

*Ответы детей.*

Давайте выделим те угрозы, которые таит в себе сеть. Я разложила на столе карточки, представители каждой группы подходят, выбирают карточку обсуждают все вместе и группа дает развернутый ответ об опасных угрозах сети Интернет.

### **Самые опасные угрозы сети Интернет (на карточках).**

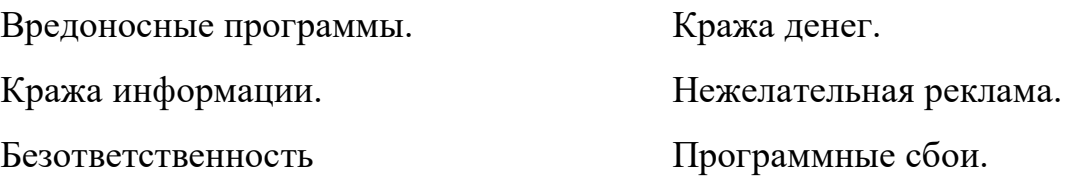

сотрудников интернета.

*Ответы детей.*

Вывод:

*Интернет* – это безграничный мир информации. Здесь ты найдёшь много интересного и полезного для учёбы. В Интернете можно общаться со знакомыми и даже заводить друзей. Но кроме хорошего, в виртуальном мире есть и плохое. Неправильное поведение в Интернете может принести вред не только вам , но также вашим родным и близким.

### 5. **Обобщение изученного на занятии.**

А сейчас, каждая группа получит фразы из известных вам сказок, попробуйте сформулировать простые правила пользования интернетом.

- **Повернись избушка, ко мне передом, к лесу задом!**
- **Не пей из болотца! Козленочком станешь!**
- **Волку дверь не открывайте!**

Следуй этим правилам каждый раз, когда «выходишь» в Интернет!

### **5.Практическая часть. Диспут.**

Вначале занятия, каждая группа высказывала мнение, о том, полезен интернет или нет. Давайте вспомним полезные и отрицательные стороны интернета.

Я предлагаю рабочим группам приступить к обсуждению. Одна группа выстраивает позицию и доказывает о «Плюсах интернета». Вторая группа отстаивает точку зрения «Минусы интернета».

Посовещайтесь несколько минут, запишите на бумаге слова защиты в свою пользу, а затем мы выслушаем обе стороны. Каждая группа отстаивает свою точку зрения.

*(Карточки прикреплены к доске, ниже дети записывают варианты своих ответов)*

«Здоровье и Интернет»

«Время и Интернет»

«Игры и Интернет»

«Образование и Интернет»

«Интернет и Общение»

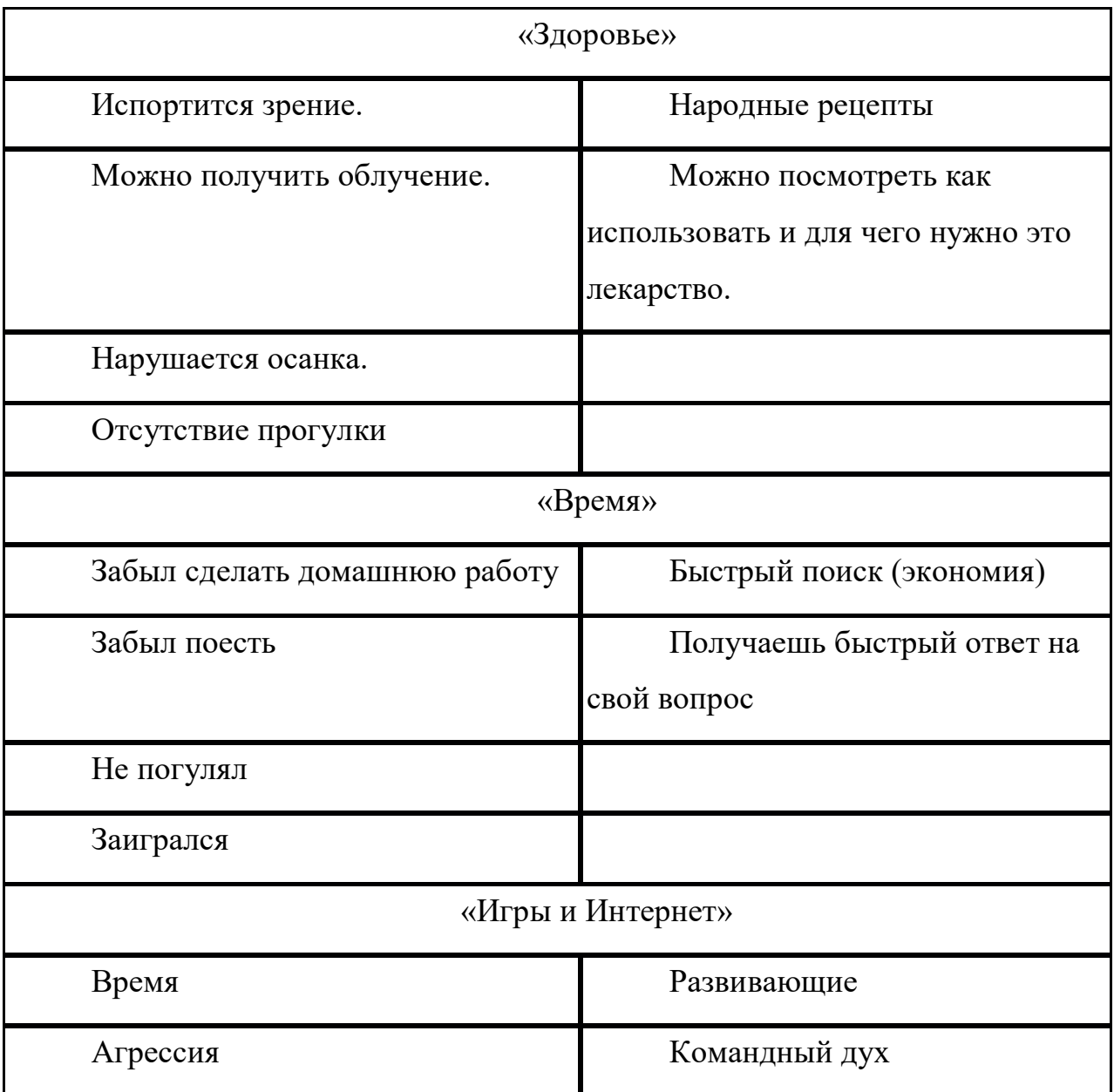

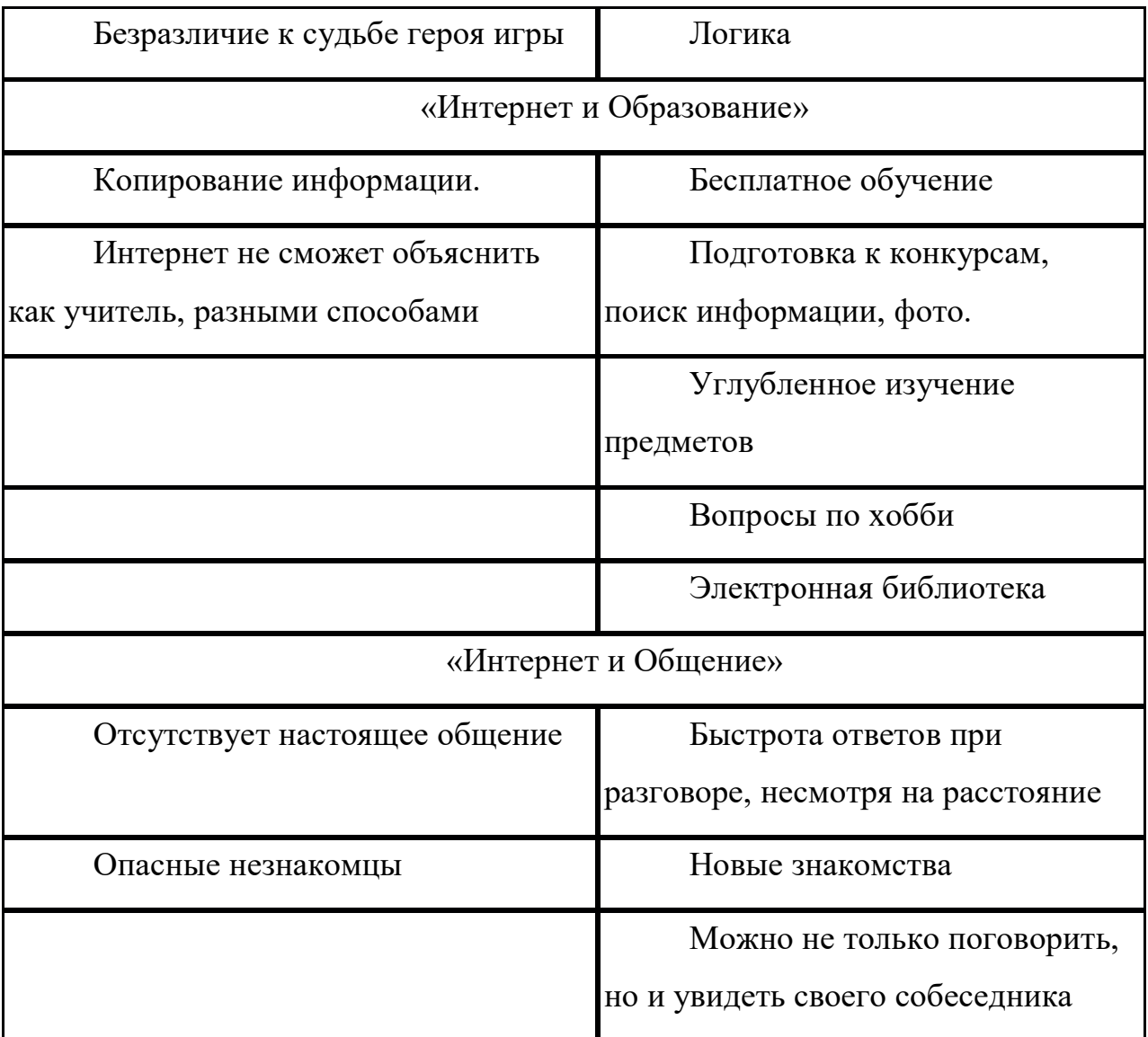

### **5 . Рефлексия**

- Молодцы. Мы выслушали разные мнения и задали друг другу много вопросов. Согласимся, что Интернет даёт нам много возможностей, НО станет Интернет другом вам или врагом - зависит только от вас.

– Главное – правильно им воспользоваться.

- Наша встреча подошла к концу мне хочется, чтобы вы выразили свое отношение к уроку при помощи жетонов. Вы сможете подойти к нашему сундучку и выбрать себе жетон. Если Вы считаете занятие полезным, выбирайте – желтый цвет, если считаете урок бесполезным, то красный. Жетоны складываем у меня на столе.

# **Полезные ссылки и приложения для обучения младших школьников**

Жизнь современного ребенка трудно представить без гаджетов: смартфоны, планшеты, ноутбуки, умные часы и прочее попадают в его руки чуть ли не сразу после рождения. Подборка образовательных приложений для младших школьников:

*1. «ПиктоМир»***.** Предмет: программирование, информатика.

С этого приложения, разработанного по заказу Российской академии наук, можно начинать знакомить ребенка с миром программирования. Игра учит ребенка собирать из доступных пиктограмм программу, которая отдает команды виртуальному роботу. Приложение развивает логическое мышление и подойдет даже малышам.

*2. «Duolingo: Учи языки бесплатно»***.** Предмет: иностранный язык.

Приложение позволяет изучать английский, немецкий, французский, испанский языки в форме игры как взрослым, так и детям. Ребенок отвечает на вопросы и выполняет задания, а заодно улучшает навыки чтения иностранных слов, учится разговорной речи, письму и восприятию на слух. Обучение начинается с простых глаголов и фраз. Хорошее дополнение к школьным урокам.

*3. «Скорочтение: быстрое обучение!»***.** Предмет: чтение.

Тренажер с «таблицей Шульте» помогает улучшить периферийное зрение, что позволяет увеличить количество видимого текста и ускорить усвоение информации. После тренировок можно оценить результаты благодаря тесту «Скорость чтения». Младший школьник освоит быстрый счет и сможет оперативно сорировать разного рода информацию. Приложение развивает память и улучшает работу мозга.

*4. «Учим и играем. Английский язык — Словарь и игры»***.** Предмет: английский язык.

Мобильный репетитор позволяет самостоятельного учить слова и оттачивать произношение. В основе — темы из повседневной жизни британцев. Есть

фото и аудиоподсказки. У приложения продуманный интерфейс, красочные кадры и качественная озвучка.

5. *«Учим таблицу умножения*»**.** Предмет: математика.

Приложение помогает обучающимся выучить таблицу умножения и закрепить знания. Доступны несколько режимов игры: цифровая башня (каждый множитель добавляет дополнительный уровень башне, чем выше тем сложнее) и испытание на скорость решения задач.

*6. «Грамотей для детей — диктант по русскому языку»***.** Предмет: русский язык.

Приложение при регулярном использовании помогает выучить правила русского языка и словарные слова, которые обычно проходят во 2–4 классах. В викторине детей ждут знания, разбитые по темам, например, «природа», «дом». Закрепить материал можно, пройдя тест на грамотность: 30 уровней по 10 темам. В каждом уровне 10 вопросов, в конце ребенок получит оценку. Можно проследить за статистикой результатов, изменить шрифт или отключить звук.

*7. «Русский язык. Репетитор»***.** Предмет: русский язык.

Программа дает ребенку задание, комментирует верные и неверные ответы, объясняет ошибки. В конце занятия школьник получает оценку. Родители могут следить за прогрессом по каждой теме.

*8. «Решение столбиком»***.**Предмет: математика.

Приложение учит складывать, вычитать, умножать и делить в столбик многозначные числа. С его помощью можно делать и проверять домашнюю работу, готовиться к контрольным и просто учиться считать. Развивает письменную память и внимательность.

*9. «Математика: игра с примерами»***.** Предмет: математика.

Приложение в игровой форме предлагает ребенку решить различные арифметические задачки на сложение, вычитание, умножение и деление. Время на решение ограничено. Чем больше правильных ответов дает школьник, тем сложнее задачи ставит программа. В конце каждой игры

приложение показывает подробную статистику математических навыков ребенка. Интуитивное управление, приятная графика.

*10. «Mnemocon — развитие Памяти и Внимания»*

Курс упражнений и приемов для быстрого запоминания информации (мнемотехники). Дети научатся лучше запоминать слова учителя на уроках и имена новых знакомых, важные цифры и даты, домашние задания и поручения родителей.

Заключение

Существует много мнений на тему, в чем заключаются польза и вред интернета. Взвешивая все плюсы и минусы, каждый находит свой вариант использования этой технологией. Однако бесспорно только одно – уникальность интернета, который открывает для человека практически неограниченные возможности. Не потеряться в них поможет умение выбирать лишь самые нужные и полезные для себя ресурсы.

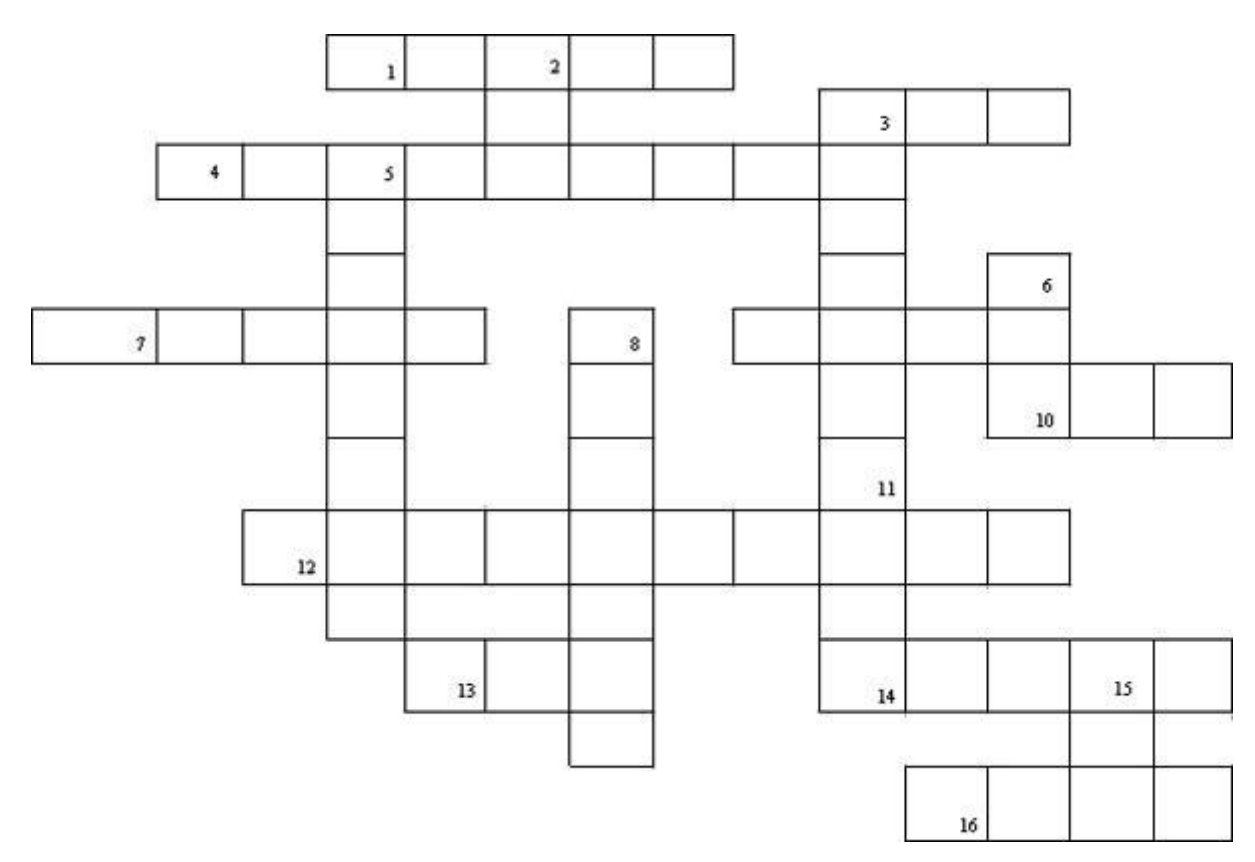

# Разгадайте кроссворд «Надписи на клавишах»

# *По горизонтали:*

1. Название клавиши переключения регистров клавиатуры (SHIFT).

3. Краткое название клавиши, с помощью которой можно удалить символ, расположенный справа от курсора (DEL).

4. Надпись на клавише, с помощью которой удаляют символ, расположенный слева от курсора (BACKSPASE).

7. Надпись на клавише, переводящаяся на русский язык как «пауза»

(PAUSE).

9. Сокращенное название клавиши Control (CTRL).

10. Надпись на клавише табуляции (TAB).

12. Надпись на клавише, находящейся рядом с клавишей Pause

(SCROLLLOCK).

13. Надпись на клавише, при нажатии которой происходит отмена действия или выход из некоторого состояния (ESC).

14. Надпись на клавише, которую иногда называют самой главной клавишей (ENTER).

16. Краткая надпись на клавише, переводящей курсор на страницу вниз (PgDn).

*По вертикали:*

2. Краткая надпись на клавише, предназначенной для переключения режимов «вставка»/ «замена» (INS).

3. Полное название клавиши, с помощью которой удаляют символ, расположенный справа от курсора (DELETE).

5. Надпись на клавише, при нажатии которой происходит фиксация верхнего регистра (CAPSLOCK).

6. Надпись на клавишах, расположенных по обе стороны от клавиши «Пробел» (alt).

8. Надпись на клавише, фиксирующей числовой режим работы цифровой клавиатуры (NUMLOCK).

11. Надпись на клавише, обеспечивающей перемещение курсора в начала текущей строки (HOME).

15. Надпись на клавише, обеспечивающей перемещение курсора в конец текущей строки (END).

Как вы думаете, мы полностью научились работать на компьютере? Конечно, нет. Нас с вами ждет еще не одно путешествие в удивительный компьютерный мир.

#### **«Интервью с роботом»**

Вопросы для отгадывания:

1. Один человек уехал в отпуск и попросил друга присмотреть за котом. Через неделю в квартире бегали уже восемь взрослых котов.

Ответ. На следующий день кот убежал, и другу пришлось дать объявление о пропаже. Поскольку он сам ещё не очень хорошо знал кота, ему пришлось оставлять у себя всех похожих котов, которых ему приносили. И ждать приезда друга, который должен был опознать своего питомца.

2. Джордж опоздал на пару по математике и неверно понял преподавателя. Из-за этого он получил премию и признание! Что произошло?

Ответ. Американский математик Джордж Данциг однажды сильно опоздал на пару и, увидев задачи на доске, решил, что это задание на дом. Он решал их несколько дней и в итоге нашёл ответы. Как выяснилось, он нашёл ключ к двум «нерешаемым» задачам, над которыми бились многие учёные.

3. Инспектор, проверявший некую школу, заметил, что, когда бы учитель ни задал классу вопрос, в ответ тянули руки все ученики. Более того, хотя учитель каждый раз выбирал другого ученика, ответ всегда бывал правильным. Как это получалось?

Ответ. Учитель сказал ученикам, чтобы они вызывались отвечать независимо от того, знают ответ или не знают. Но те, кто знает ответ, должны поднимать правую руку, а те, кто не знает, — левую. Учитель каждый раз выбирал другого ученика, но всегда того, кто поднимал правую руку.

4. Всем известно, что есть способ поместить в бутылку модель корабля. Но как поместить в бутылку спелую грушу, не повредив грушу и бутылку?

Ответ. Груша выращивается в бутылке, которую привязывают к ветке вскоре после того, как плод завяжется.